Sapienza Università di Roma corso di laurea in Ingegneria Informatica e Automaticacorso di laurea in Ingegneria dei Sistemi Informatici

#### **Linguaggi per il Web**

a.a. 2014/2015

#### **Parte 2HTML**

Riccardo Rosati

#### **1. World Wide Web**

Linguaggi per il Web 2014/2015

# **Il World Wide Web**

- • World Wide Web = sistema di accesso a Internet basato sul protocollo HTTP
	- –insieme di protocolli e servizi (HTTP, FTP, ...)
	- –insieme di tool per l'accesso (es. web browser)
- • Basato sulla metafora dell'**ipertesto**
	- $\Box$  linguaggio HTML
- • Distinzione tra Internet e WWW
	- Internet = rete
	- –WWW = sistema di accesso alla rete

### **Architettura del web**

Architettura client-server:

- • Web client (es. web browser)
	- inoltra richieste di **risorse** (documenti, file, ecc.) ad una macchina (web server)
- • Web server
	- risponde alle richieste dei web client
- • Sia il web server che il web client sono programmi in esecuzione su macchine connesse a Internet
- • Web server e web client comunicano in base al protocollo HTTP

#### **Architetture client-server**

- • Basate sul concetto di richiesta di servizio (client) e di fornitura di servizio (server)
- • Enormemente diffuse in informatica, in particolare nelle applicazioni di rete
	- –HTTP
	- FTP
	- –DNS
	- –PPP
	- –Proxy

…..

# **Protocolli**

- • Protocollo = insieme di convenzioni (o regole) per lo scambio di informazioni
- • protocolli di "basso" livello per Internet:
	- – determinano le modalità di comunicazione tra i nodi della rete
	- TCP/IP
- • protocolli di "alto" livello:
	- determinano il formato dei messaggi e le modalità di scambio dei messaggi
	- HTTP, FTP, SMTP, TELNET...

# **Il protocollo HTTP**

#### HTTP = HyperText Transfer Protocol

- • Client-server
	- ogni interazione è una richiesta (messaggio ASCII) seguita da una risposta (messaggio tipo MIME)
- • 7 metodi nativi:
	- GET
	- –HEAD
	- **PIII** PUT
	- PO POST
	- INFII DELETE
	- LINK
	- IINI UNLINK

# **Il protocollo HTTP**

- •Client-server
- • HTTP è connectionless = **non** si instaura una connessione prima di richiedere un servizio

#### $\bullet$ FTP:

- –richiesta connessione
- – instaurazione connessione
- richiesta servizio 1
- fornitura servizio 1
- –richiesta servizio 2 …
- I IIII SHI *4* I IIIIII—SSIII chiusura connessione

#### •HTTP:

- –richiesta servizio
- ודווואם פאוווחזה fornitura servizio

# **URL**

- • In HTTP ogni interazione è relativa ad una URL (Uniform Resource Locator)
- • La URL è un nome che identifica univocamente ogni risorsa disponibile sul web
- • Ogni URL specifica:
	- – il protocollo da utilizzare per il trasferimento dellaURL
	- il dominio, cioè il nome (simbolico) del computer su cui si trova il server (web server o altro server) che gestisce la risorsa
	- il nome, all'interno del dominio, della risorsa che si vuole accedere

# **Domain Name System (DNS)**

- • Sistema per introdurre nomi logici (o simbolici) ai computer su Internet
- • IP (Internet Protocol):
	- – l'indirizzo del computer è una sequenza di 4 numeri da 0 a 255
	- es. 151.100.16.20
- • DNS:
	- l'indirizzo del computer è una stringa di caratteri
	- –es. www.dis.uniroma1.it
- •Il DNS è basato sul concetto di **dominio**

# **Domini**

Domini radice o di primo livello:

- •COM, ORG, NET, EDU, MIL, GOV, INT
- •biletterale per ogni nazione (es. IT)

Per ogni dominio di primo livello:

- • domini di secondo livello (es. IBM.COM, VIRGILIO.IT)
- • ogni dominio di primo livello gestisce in modo autonomo i propri domini secondari
- •domini di terzo livello, quarto, ecc.
- i nomi dei domini sono case-insensitive

#### **Name Server**

- • Occorre tradurre il nome simbolico in indirizzo IP
- N NAME SERVER (o Domain Name Server)
- • Si deve ricorrere ad un name server ogniqualvolta si fa uso di un nome simbolico
- • Es. ogni web browser che richiede una URL, deve **prima** richiedere ad un name server l'indirizzo IP corrispondente al dominio nella URL:

•Dominio Name Server indirizzo IP

#### **URL: esempio**

URL: **http://www.dis.uniroma1.it/~rosati/index.htm**

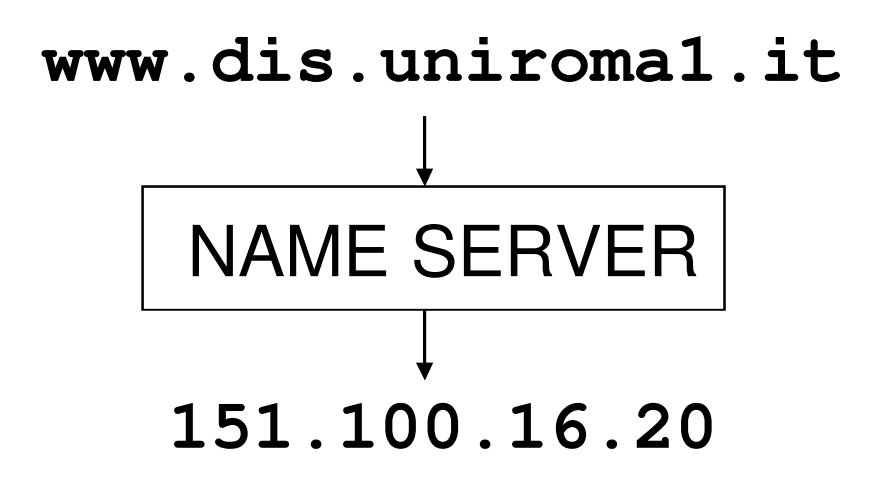

• **~rosati/index.htm** è il nome (completo di percorso) del file corrispondente alla URL

# **Tipi di URL**

Protocolli HTTP e FTP:

- •Documenti ipertestuali (file HTML)
- •Immagini
- •Documenti multimediali (audio e video)
- •Programmi
- •File di altro genere

Altri protocolli: (es. mailto:)

•indirizzi di email

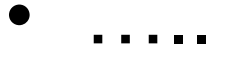

# **Domini, siti web e pagine web**

Distinzione tra domini, web server, siti web e pagine web:

- • dominio = computer dove gira un web server ("identifica" il web server)
- •**sito web** = insieme di URL gestite da un'unica entità e organizzate in modo da essere accedute secondo un ordine logico
	- – più siti web possono essere gestiti dallo stesso web server
- •**pagina web** = singolo documento HTML
- $\bullet$ **home page** = pagina iniziale di un sito web

#### **2. Ipertesti e HTML**

Linguaggi per il Web 2014/2015

# **Ipertesti**

Ipertesto = documento contenente:

- testo
- •immagini
- •audio
- •video
- • **collegamenti ipertestuali** = riferimenti ad altri documenti (o parti di documenti) ipertestuali

## **Collegamenti ipertestuali**

- • Sul World Wide Web, un collegamento ipertestuale ad un documento può essere specificato tramite la URL che corrisponde al documento
- • Si possono usare le tecnologie informatiche per **accedere direttamente** ai documenti corrispondenti ai link mentre si legge un ipertesto
- •(esempio: web browser)
- • superamento dell'accesso "sequenziale" al testo

# **Linguaggio per ipertesti: HTML**

- •HTML = HyperText Markup Language
- • Linguaggio standard per la specifica di documenti ipertestuali sul World Wide Web
- • Linguaggio a marcatura, "figlio" di SGML (Standard Generalized Markup Language)
- • Un documento HTML può contenere:
	- –testo
	- –link ipertestuali
	- –immagini
	- –link a risorse (URL) di ogni tipo

#### **Breve storia di HTML**

- Definito (insieme ad HTTP) da Tim Berners-Lee del CERN di Ginevra nel 1989
- Scopo: permettere lo scambio dei dati sperimentali tra i fisici
- 1993: diffusione di Mosaic (web browser sviluppato da NCSA)
- 1995: fondazione del World Wide Web Consortium (W3C)
- 1999: standardizzazione di HTML 4.0
- 2000: standardizzazione di XHTML 1.0 (ridefinizione di HTML basata su XML)
- 201?: standardizzazione di HTML5

### **Sintassi di HTML**

- •Documento HTML = testo ASCII
- • contiene:
	- –blocchi di testo
	- tag (marcature o "comandi")
- •tag = testo delimitato dai simboli "<" e ">"
- •esempio:

<nome-tag>

# **Il concetto di tag**

- •TAG = "marcatura" (o marcatore)
- • Un tag viene usato per **marcare** una parte di testo
- • Tag:
	- di formattazione (per cambiare l'aspetto ad una parte di testo) (es. <font>)
	- – "semantici" (per dare un "significato" ad una parte di testo) (es. <a>)
- • 2 tipi di tag:
	- –tag di apertura (marcatore iniziale) <nome-tag>
	- –tag di chiusura (marcatore finale) </nome-tag>

# **Attributi dei tag**

- • Ogni occorrenza di tag (di apertura) può contenere assegnazioni di **attributi**
- • ogni tag ha un diverso insieme di possibili attributi
- •assegnazione: nome-attributo = valore es. <font face="arial" size = "+1">
- •struttura del tag con attributi:

<nome-tag attributo1 = valore1 attributo2 = valore2 ….>

• alcuni attributi del tag sono **obbligatori** (vanno assegnati)

#### **Elementi e tag**

- • Elemento = insieme formato da tag di apertura, testo e tag di chiusura corrispondente
- •Esempio di elemento (font):

<font face="arial">ciao </font>

• In genere si usa il termine "tag" erroneamente, per indicare un elemento (composto da due tag)

#### Per HTML i tag sono case-insensitive (es.  $<$ f $\texttt{ont}$  $>$   $\texttt{e}$   $<$ F $\texttt{ONT}$  $>$   $\,$  hanno lo stesso significato)

## **Semantica di HTML**

- Il "significato" di un documento HTML è dato da due componenti:
- •aspetto del documento
- • "contenuto" (rispetto ai tag) del documentoLa semantica "immediata" di un documento HTML è la sua visualizzazione sul browser
- •dipendente dal browser
- • perdita (parziale) del significato legato al "contenuto"

#### **Struttura di un documento HTML**

<html> <-- inizio del documento <head> … … <-- $\leftarrow$  intestazione del documento </head> <body>…  $\leftarrow$  - corpo del documento …<br></body>  $\langle$ html> $\langle$  -- fine del documento

#### **Informazione e meta-informazione**

- • corpo del documento = contiene l'informazione (il documento stesso)
- • intestazione del documento = contiene **metainformazione** (cioè informazioni **sul**  documento)
	- – esempi:
		- autore del documento
		- parole chiave
		- "titolo" del documento

•….

#### **Contenuto e presentazione**

- Problema: distinguere tra
	- –**contenuto** del documento
	- **presentazione** (o aspetto) del documento
- E' molto importante poter individuare il contenuto di un documento indipendentemente dalla formattazione del documento
- Nelle intenzioni, HTML doveva mantenere separati i dueaspetti. Nella realtà, non è così:
	- i marcatori sono usati anche per dare attributi di formattazione al testo
	- i vari browser "interpretano" il codice HTML in modo diverso

## **HTML e browser HTML**

I principali web browser, specie in passato,hanno influito sull'evoluzione di HTML:

- •imponendo nuovi elementi del linguaggio
- • "rifiutando" (cioè non supportando) nuovi elementi del linguaggio
- • Problemi principali:
	- –differente interpretazione di HTML
	- –presenza di vecchie versioni dei browser

#### **Creare documenti HTML**

Documento HTML = testo ASCII

(analogo ad un programma sorgente JAVA)

Modalità di creazione di un documento HTML:

- con un editor per testo ASCII (es. blocco note o Wordpad sotto Windows)
- con un "editor WYSIWYG" o "editor HTML" (es. FrontPage, Dreamweaver)
- con un editor di testi "normale" che permette di esportare i documenti in HTML (es. Word)

# **Editor HTML**

- • Permette di editare il documento vedendo direttamente come verrà visualizzato dal browser
- • Facilità di utilizzo:
	- –non è necessario conoscere il linguaggio HTML
- • Limiti nella realizzazione:
	- non tutte le potenzialità di HTML possono essere utilizzate
- • Editor HTML professionali possono essere utilizzati al massimo solo conoscendo il codice HTML

#### **3. HTML di base**

Linguaggi per il Web 2014/2015

#### **Sommario**

#### •**intestazione**

- •formattazione testo
- •link
- •oggetti, immagini e applet
- •tabelle
- •frame

#### **Parte intestazione**

- • contiene una serie di informazioni necessarie al browser per una corretta interpretazione del documento, ma non visualizzate all'interno dello stesso:
- •tipo di HTML supportato
- •titolo della pagina
- •parole chiave (per motori di ricerca)
- •link base di riferimento
- •stili (comandi di formattazione)

#### **Parte intestazione**

Elementi principali:

- •DOCTYPE
- •HTML
- •HEAD
- •TITLE
- •META

#### **Parte intestazione**

<!DOCTYPE HTML PUBLIC="-//W3C//DTD HTML 4.0//EN"><HTML>

 $<$ HEAD>

```
<META name="keywords" Content= "HTML, parte intestazione, meta-informazione">
```

```
<META name= "author" Content = "Riccardo Rosati">
```
<meta name="GENERATOR" content="Blocco note di Windows 98">

<TITLE>Pagina web di prova </TITLE>

 $\langle$ /HEAD $>$ 

…………

 $\langle$ /HTML>
#### **Parte intestazione**

#### OCTYPE:

<!DOCTYPE HTML PUBLIC="-//W3C//DTD HTML 4.0//EN">

- • fornisce informazioni sul tipo di documento visualizzato
- • deve essere il primo elemento ad aprire il documento
- •non è obbligatorio

### **Parte intestazione**

#### META:

<META name="keywords" Content= "HTML, parte intestazione, meta-informazione">

<META name= "author" Content = "Riccardo Rosati">

- <meta name="GENERATOR" content="Blocco note di Windows 98">
- • fornisce meta-informazioni sul contenuto del documento
- • usate dai motori di ricerca per classificare il documento
- •non è obbligatorio

#### **Parte intestazione**

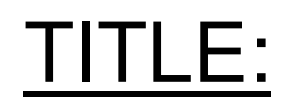

<TITLE>Pagina web di prova </TITLE>

- •Titolo della pagina
- • Compare sulla barra del titolo della finestra del browser
- •Usato dai motori di ricerca
- • Usato nella visualizzazione di "bookmark" (siti preferiti)

#### **HTML di base**

- •intestazione
- •**formattazione testo**
- •link
- •oggetti, immagini e applet
- •tabelle
- •frame

## **Corpo del documento**

• Memorizza il contenuto del documento (la parte visualizzata all'utente del browser)

$$
\texttt{
$$

……<br></body>

•gli attributi di <body> configurano alcuni parametri di visualizzazione del documento

## **Attributi di <body>**

- •BACKGROUND: setta lo sfondo
- •BGCOLOR: setta il colore di sfondo
- •TEXT: setta il colore del testo
- • LINK, VLINK, ALINK: settano il colore del testo corrispondente ai link:
	- –LINK: link non visitato
	- VLINK: link già visitato
	- ALINK: link "attivo"

## **Colori del corpo: formato RGB**

Esempio:

```
<BODY BGCOLOR="red">
```
identico a

<BODY BGCOLOR="#ff0000">

- • Colori in formato RGB = 3 numeri (componenti rossa, verde e blu)
- •ogni colore va da 0 a 255 (FF in esadecimale)

–es.  $\text{\#000000}$  = nero,  $\text{\#FFFFF}$  = bianco,  $#7777777 =$  grigio,  $#00FF00 =$  verde,  $#0000FF =$  blu

## **Esempio:**

<body background="sfondo.jpg" link="blue" vlink="red" alink="red">

- • BACKGROUND fa riferimento ad una URL (nell'esempio un file locale) contenente una immagine
- • l'immagine viene disegnata (eventualmente in modo ripetuto) per riempire lo sfondo del documento

## **Nota bene**

Per separare forma e contenuto:

- • gli attributi di formattazione NON dovrebbero comparire nel corpo del documento
- • gli attributi di <body> NON dovrebbero essere usati
- • nella pratica vengono usati, ma il W3C "depreca" ufficialmente tale utilizzo (come anche, ad esempio, l'uso di <font>)
- •alternativa: uso di XML = formattazione del tutto separata dal contenuto

### **Header**

- •<H1>,<H2>,…,<H6>
- • Permettono di inserire titoli (o intestazioni) all'interno del documento
- • il testo tra <Hn>…</Hn> viene evidenziato dal browser
- •6 livelli di titoli
- •6 differenti livelli di enfatizzazione del testo

#### **Enfatizzare il testo**

- <B>, <I>, <U>:
- • <B> (bold):
	- –permette di visualizzare testo in neretto
- • <I> (italic):
	- –permette di visualizzare testo in corsivo
- • <U> (underlined):
	- –permette di sottolineare il testo
- •definiscono attributi **fisici** di formattazione

# **Attributi logici e fisici**

- • tag fisico = ha il compito di formattare il documento
- • tag logico = dà una struttura al documento, ed è indipendente dalla visualizzazione
- •esempio: elemento <address>
	- – permette di specificare che una parte di testo è un indirizzo
	- viene visualizzato come testo in corsivo
	- –per il browser è come usare <I>
	- – ma <ADDRESS> aggiunge "semantica" al documento

### **Selezione del font**

- •Tag fisico
- •deprecato da W3C
- dafinisca il modo · definisce il modo in cui deve essere visualizzata una parte di testo:
	- tipo di carattere
	- –colore
	- –grandezza

## **Attributi del tag <font>**

- • FACE
	- determina il tipo di carattere (font) usato
	- font disponibili: courier, times, arial, verdana, ...
- • SIZE
	- determina la grandezza dei caratteri
	- –si esprime con numeri assoluti (da 1 a 7) o relativi
- •COLOR determina il colore

#### esempio:

<FONT FACE="verdana" SIZE="+1" COLOR="green">

testo in verde</FONT>

## **Apici e pedici**

- • <SUB> (subscript)
	- permette di scrivere testo come "pedici"
- • <SUP> (superscript)
	- permette di scrivere "apici"
- •esempio:

 $I < SUB>5$ < / SUB> =  $2 < SUB>4$  / SUB>

viene visualizzato come

$$
I_5 = 2^4
$$

## **Testo preformattato**

- •Tag <XMP> e <PRE>
- permettono di visualizzare il testo •esattamente come è scritto ("preformattato") nel file sorgente HTML
- •il testo preformattato non viene "interpretato"
- • <XMP> non interpreta neanche le occorrenze dei tag HTML dentro al testo preformattato
- • con <PRE> invece le occorrenze di tag HTML vengono interpretate
	- <PRE> è il tag di preformattazione di riferimento per HTML 4.0

#### **Testo preformattato con <XMP>**

Codice HTML: $<$ XMP $>$  begin if thenend; $I < SUB>5$ < / SUB> =  $2 < SUB>4$  / SUB> $\langle$  / XMP  $>$  Visualizzazione:begin if thenend; $I < SUB>5$ < / SUB> =  $2 < SUB>4$  / SUB>

#### **Testo preformattato con <PRE>**

Codice HTML: $\langle$ PRE> begin if thenend; $I < SUB>5$ < / SUB> =  $2 < SUB>4$  / SUB> $\langle$ /PRE> Visualizzazione:begin if thenend; $I_5 = 2^4$ 

Linguaggi per il Web 2014/2015

# **Stili logici**

- <ADDRESS>
	- –marcatura usata per indirizzi (mail, email, telefono,…)
- <BLOCKQUOTE>
	- usato per inserire nel testo citazioni da un altro testo o autore
- <CITE>
	- usato per la fonte della citazione
- <EM> e <STRONG>
	- "enfatizzano" il testo all'interno del tag
- <VAR> e <CODE>
	- utilizzati per righe di codice di programmazione

## **Separare e allineare il testo**

- <P> (paragraph)
	- –crea un paragrafo all'interno del testo
- <BR> (break)
	- interruzione di riga ("a capo")
- <DIV>
	- usato per allineare il documento:
		- $\tt <$ DIV align = left> **allinea a sinistra il testo**
		- <DIV align = center> allinea al centro il testo
		- $\bullet$  <DIV align = right> **allinea a destra il testo**
- <CENTER> tag non standard

## **Righe orizzontali**

- <HR> (horizontal row)
	- –aggiunge una riga orizzontale al testo
	- usato per separare parti di testo
- attributi di <HR>:
	- ALIGN (left|center|right|) allineamento rispetto alla pagina
	- WIDTH lunghezza orizzontale (in pixel o in percentuale)
	- –SIZE altezza della riga in pixel
	- COLOR colore della riga
	- NOSHADE elimina l'effetto 3D

## **Liste puntate**

- <UL> (unordered list)
	- –produce un elenco (lista) di elementi (parti di testo)
	- ogni elemento è evidenziato all'inizio da un simbolo grafico (di solito cerchietto o quadratino)
- <LI> (list item)
	- per identificare un elemento della lista
- esempio:

 $<$ UL $>$ 

<LI>Primo elemento </LI>

<LI>Secondo elemento </LI>

<LI>Terzo elemento </LI>

 $\langle$ /UL $\rangle$ 

## **Liste numerate**

- • <OL> (ordered list)
	- produce un elenco (lista) di elementi (parti di testo)
	- – ogni elemento è evidenziato all'inizio dal numero d'ordine all'interno della lista
- •<LI> (list item) (come per liste puntate)
- •esempio:

 $\langle$  OL>

<LI>Primo elemento </LI>

```
<LI>Secondo elemento </LI>
```

```
<LI>Terzo elemento </LI>
```

```
\langle /OL>
```
#### **Liste numerate**

Oltre al numero progressivo, si possono usare altre indicizzazioni per le liste puntate

Uso dell'attributo TYPE di <OL>:

- • <OL TYPE=A> indicizza con lettere alfabetiche maiuscole
- • <OL TYPE=a> indicizza con lettere alfabetiche minuscole
- •<OL TYPE=I> indicizza con numeri romani maiuscoli
- •<OL TYPE=i> indicizza con numeri romani minuscoli

## **Esempio**

#### Esempio di liste annidate:

```
\langleol>
<li>gruppo di nomi:\langle 11 \rangle
<li>nome a </li>
<li>nome b </li>\langle \text{ul}\rangle \langle \text{ll}\rangle
<li>gruppo di nomi:\langle 11 \rangle
<li>nome c </li>
<li>nome d </li>
<li>nome e </li>\langle \text{ul}\rangle \langle \text{ll}\rangle\langle/ol>

Linguaggi per il Web 2014/20155\qquad 61
```
### **HTML di base**

- •intestazione
- •formattazione testo
- •**link**
- •oggetti, immagini e applet
- •tabelle
- •frame

## **Link ipertestuali**

Tag <A> (anchor)

- permette l'inserimento di link ipertestuali all'interno del documento
- attributo principale: HREF (Hypertext reference)
	- specifica la URL che viene associata al link
- il testo tra <A> e </A> viene associato a tale URL
	- –cliccando su tale testo il browser accede alla URL
- Esempio:
- <A HREF="http://www.virgilio.it">Visita virgilio.it</A>

## **Attributi del tag <a>**

- •2 tipi di tag <a>:
- • con attributo HREF:
	- – aggiungono un link ipertestuale (esterno o interno al documento)
- • con attributo NAME:
	- – definiscono uno specifico punto del documento come un link interno
	- tale punto può essere direttamente acceduto attraverso un tag <A HREF...>
- •altri attributi: TARGET, TITLE

## **Esempio**

```
...<a name="zona1"> zona 1 del documentoraggiungibile direttamente </a>...
<a href="#zona1">torna alla zona 1 deldocumento</a>
```
...

#### Con l'anchor zona1 si può anche accedere direttamente dall'esterno del documento:

<a href="www.dis.uniroma1.it/index.html#zona1">

```
vai alla zona 1 del documento index.html del sitodis.uniroma1.it </a>
```
## **Attributo target di <a>**

Attributo TARGET di <A>:

• permette di specificare dove deve essere visualizzata la URL associata al link

valori principali di TARGET:

- • \_NEW: visualizza la URL collegata in una nuova finestra del browser
- • \_PARENT: visualizza nella stessa finestra, eliminando tutti i frame presenti (vedere sezione sui frame)

## **Attributo title di <a>**

Attributo TITLE di <A>:

- • permette di specificare una informazione associata al link
- •es. commento riguardante il link
- • i browser visualizzano tale informazione (popup) quando il puntatore del mouse passa sopra al link

#### **HTML di base**

- •intestazione
- •formattazione testo
- •link
- •**oggetti, immagini e applet**
- •tabelle
- •frame

# **Immagini**

- • HTML permette di inserire immagini nel documento
- •Tag <IMG> (singolo)
- • permette di inserire nel documento una immagine, memorizzata in un file (o URL) a parte
- • i browser riconoscono i principali formati immagine (es. JPG, GIF, BMP)

## **Attributi del tag <img>**

- • SRC
	- specifica il nome della URL contenente l'immagine

–es. <IMG SRC="foto1.jpg">

- •WIDTH larghezza (in pixel o percentuale)
- • HEIGHT altezza (in pixel o percentuale)
	- – se WIDTH e HEIGHT mancano, l'immagine viene visualizzata nelle sue dimensioni originali
- • ALT
	- – permette di aggiungere un commento testuale associato all'immagine

## **Attributi del tag <img>**

- • BORDER
	- spessore cornice dell'immagine (in pixel)
- • HSPACE e VSPACE
	- distanze minime orizzontali e verticali (in pixel) dell'immagine dagli oggetti più vicini
- • ALIGN
	- – determina l'allineamento del testo rispetto all'immagine

## **L'attributo ALT**

- • Permette di aggiungere una informazione testuale all'immagine
- • Il testo viene visualizzato dai browser (popup)
- •Necessario per i browser solo testuali
- • Oppure per la navigazione con immagini disabilitate
- es. <IMG SRC="topolino.gif" ALT="disegno che raffigura Topolino e Pippo">
# **L'attributo ALIGN**

- determina l'allineamento del testo rispetto all'immagine
	- **ALIGN=top**: allinea la prima riga di testo sulla sinistra al top dell'immagine
	- **ALIGN=middle**: allinea la prima riga di testo sulla sinistra al centro dell'immagine
	- **ALIGN=bottom**: allinea la prima riga di testo sulla sinistra nella parte più bassa dell'immagine
	- **ALIGN=left**: allinea il testo sulla destra dell'immagine partendo dal top
	- **ALIGN=right**: allinea il testo sulla sinistra dell'immagine partendo dal top

# **Mappe cliccabili**

- • Una immagine può essere associata ad un link
- es. <a href="pippo.htm"><img src="immagine.gif"></a>
- • spesso si vogliono associare due o più link alla stessa immagine
	- –associare zone diverse dell'immagine a diversi link
- •**mappe cliccabili**
- • 2 tipi:
	- lato server (poco diffuse)
	- –lato client (USEMAP)

## **Mappe cliccabili (lato client)**

<IMG SRC="img1.gif" WIDTH=400 HEIGHT=100 BORDER=0 usemap="#immagine1">

 $<$ map name="immagine $1$ "> <area shape="rect" alt="parte 1 immagine" coords="0,0,200,100" href="doc1.htm" title="parte 1 immagine"><area shape="rect" alt="parte 2 immagine" coords="201,0,400,100" href="doc2.htm" title="parte 2 immagine"><area shape="default" nohref> $\langle$  map>

## **Generare mappe cliccabili**

- • Tipi di aree definibili con usemap:
	- rect
	- circle
	- –poly
- •difficili da definire a mano
- • uso di programmi (editor di mappe)
	- es. MAPEDIT

# **Programmi e documenti HTML**

- Tipi più diffusi di programmi associati a pagine HTML:
- •applet JAVA
- •script (es. scritti in JavaScript)

#### **applet** = file (estensione .class) esterni al documento HTML

#### **script** = righe di codice scritte all'interno del documento HTML

# **Applet e script**

- •Applet = codice compilato (bytecode JAVA)
- •script = codice sorgente
- Il browser deve essere in grado di interpretare sia bytecode JAVA che sorgente JavaScript:
	- JAVA virtual machine
	- –interprete JavaScript

Differenze:

- •Applet non modificabile (bytecode)
- •script facilmente modificabile (sorgente)

# **Applet**

#### Esempio:

<APPLET CODE= "applet1.class" WIDTH=500  $HEIGHT = 300>$ 

- •L'uso di <applet> è deprecato in HTML 4.0
- •proposta: uso di <object>
	- inclusione di oggetti generici (tra cui applet) nel documento HTML
	- prepara HTML per future applicazioni

# **Simboli speciali**

- • Come rappresentare simboli non-ASCII e simboli utilizzati da HTML?
- • insieme di definizioni di simboli (ogni simbolo è rappresentato da un nome)
- • l'invocazione di un simbolo predefinito inizia con "&" e termina con ";"
- •esempio:  $\&{\text{copy}}$ ; per rappresentare ©

## **Simboli speciali**

- • esempi: lettere accentate:
	- à à
	- è è
	- é é
	- ìì
	- ò Ò
	- ù ù
- •il simbolo "&" si rappresenta con & amp;

# **Il simbolo "<"**

- • < è un simbolo particolarmente speciale in HTML (apertura dei tag)
- •< si rappresenta con  $<1$ t;
- •> si rappresenta con & gt;

#### **HTML di base**

- •intestazione
- •formattazione testo
- •link
- •oggetti, immagini e applet
- •**tabelle**
- •frame

# **Tabelle**

- • Rappresentano informazione in forma tabellare (righe e colonne) nei documenti **HTML**
- • Molto utilizzate anche come strumento di formattazione di testi e/o immagini
- • HTML permette una gestione piuttosto potente delle tabelle

# **Elementi relativi alle tabelle**

•TABLE

definisce la tabella

•TD

definisce un campo "dati" all'interno della tabella

•TR

> –suddivide i campi in righe all'interno della tabella

- • TH
	- – definisce campi intestazione all'interno della tabella
- •THEAD, TFOOT

## **L'elemento <table>**

- • Racchiude tutta l'informazione relativa ad una tabella
- •Esempio:

………

```
<TABLE WIDTH=300 HEIGHT=200>
```

```
\langleTABLE>
```
• gli attributi di <table> settano proprietà globali della tabella

# **Dimensioni della tabella**

#### Espresse in:

- • pixel (punti)
	- –es. <table width=300 height=200>
	- indipendente dalle dimensioni della finestra di visualizazione
- • percentuale della dimensione della pagina
	- –es. <table width="60%">
	- – dipendente dalle dimensioni della finestra di visualizzazione

#### la scelta tra i due tipi di dimensioni dipende dalla applicazione

# **Attributi di <table>**

- •WIDTH larghezza
- •HEIGHT altezza (non dovrebbe essere usato)
- •BORDER spessore del bordo (in pixel)
- •BGCOLOR colore sfondo tabella
- • SUMMARY testo che spiega il contenuto della tabella (per media non visuali)
- • CELLSPACING distanza tra i campi (celle) della tabella
- • CELLPADDING distanza in pixel tra il contenuto del campo e i margini del campo

# **L'elemento <TD>**

- <TD> permette la definizione di un singolo campo (cella)
- •va usato per campi di tipo "dati"
- • non va usato per campi di tipo intestazione di colonne
- •esempio:

<TD width=100>prova</TD>

definisce una cella con contenuto prova

# **Attributi di <TD>**

- • WIDTH, HEIGHT non dovrebbero essere usati
- • VALIGN (top|bottom|middle) allineamento verticale
- • ALIGN (left|center|right) allineamento orizzontale
- •BGCOLOR colore di sfondo della cella
- •BACKGROUND motivo di sfondo della cella
- •ROWSPAN, COLSPAN

# **L'elemento <TR>**

Impossibile visualizzare l'immagine.

- •Divide le celle in righe
- •Esempio:

```
<TABLE border=1 cellpadding=2>
```
 $<$ TR $>$ 

<TD>cella 1</TD>

<TD>cella 2</TD>

<TD>cella 3</TD>

 $<$ TR $>$ 

<TD>cella 1 riga 2</TD>

<TD>cella 2</TD>

<TD>cella 3</TD>

 $\langle$ /TABLE>

# **Attributi di <TR>**

- • ALIGN (left|center|right) allineamento orizzontale delle celle che seguono <TR>
- • VALIGN (top|middle|bottom) allineamento verticale
- •BGCOLOR

# **Esempio**

```
<TABLE WIDTH=300 HEIGHT=200><TD width=100 VALIGN=TOP>
```
Prova1</TD>

<TD WIDTH=100 VALIGN=BOTTOM>

Prova2</TD>

```
<TD WIDTH=100 VALIGN=MIDDLE>
```
Prova3</TD>

 $\langle$ /TABLE>

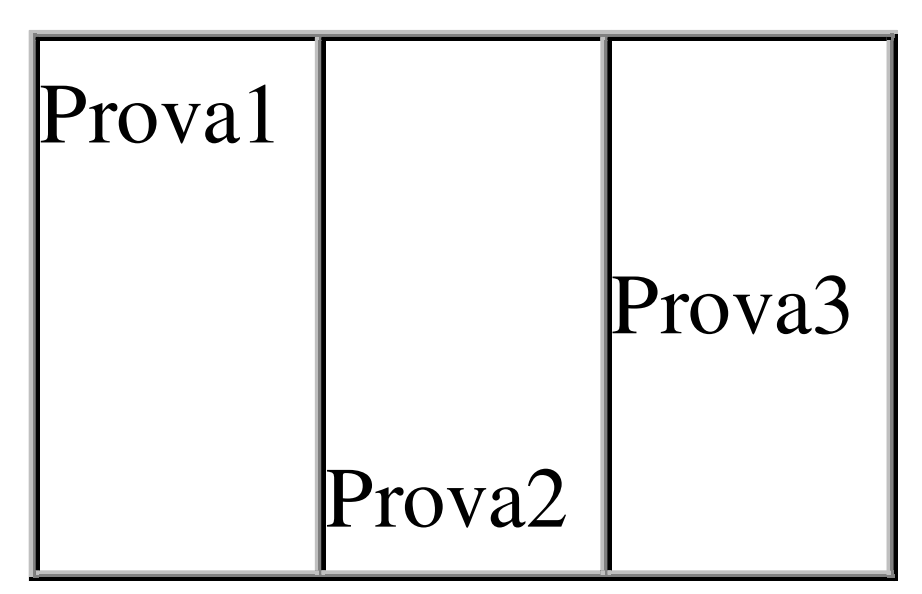

# **Esempio**

```
<TABLE WIDTH=300 HEIGHT=200 border=1>
```

```
<TD width=100 ALIGN=RIGHT>
```
prova1</TD>

<TD WIDTH=100 ALIGN=CENTER>

```
Prova2</TD>
```

```
<TD WIDTH=100 ALIGN=LEFT>
```
Prova3</TD>

 $\langle$ /TABLE>

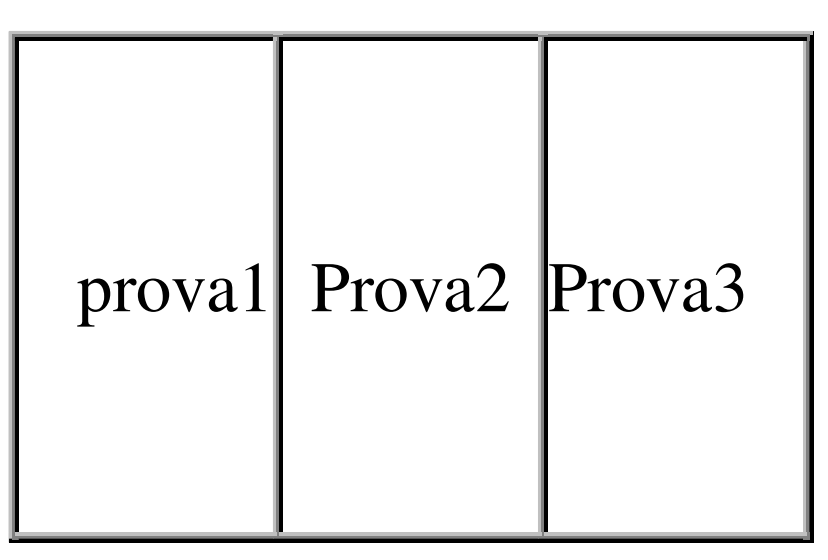

## **L'elemento <TH>**

- • Come <TD> ma va usato per specificare campi **intestazione**
- •permette di dare più "semantica" alla tabella
- • da un punto di vista di presentazione, per i browser non c'è differenza
- •stessi attributi di <TD>

# **Esempio**

- <TABLE border=1 cellpadding=2> $<$ TR $>$
- <TH>nome</TH>
- <TH>cognome</TH>
- <TH>età</TH>
- $<$ TR $>$
- <TD>Mario</TD>
- <TD>Rossi</TD>
- $<$ TD>36 $<$ /TD>
- <TR><TD>Paola</TD>
- <TD>Bianchi</TD>
- $<$ TD>32</TD>
- $\langle$ /TABLE>

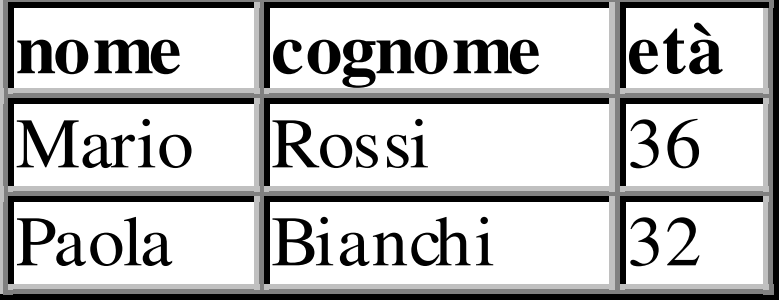

# **L'elemento <CAPTION>**

- Permette di associare una didascalia alla tabella
- esempio:

<TABLE border=1 cellpadding=2> <CAPTION>Elenco degli impiegati</CAPTION> $<$ TR $>$ 

<TH>nome</TH>

<TH>cognome</TH> Elenco degli impiegati

<TH>età</TH>

 $<$ TR $>$ 

<TD>Mario</TD>

<TD>Rossi</TD>

 $<$ TD>36 $<$ /TD>

 $\langle$ TABLE $>$ 

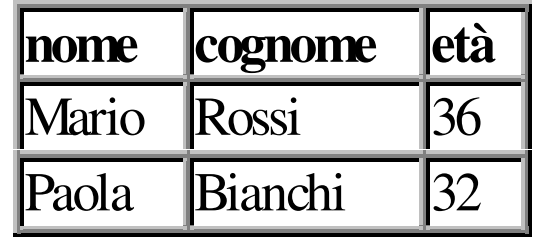

#### **Elementi di raggruppamento righe**

- <THEAD>, <TBODY>, <TFOOT>
- Permettono di suddividere l'informazione contenuta in una tabella per righe
- Permettono la gestione separata di intestazione e contenuto
- Permettono di raggruppare il contenuto della tabella in più gruppi (più occorrenze di <TBODY>…</TBODY>)
- Struttura non visualizzata dai browser (occorrono fogli di stile)

# **Esempio**

<TABLE border=1 cellpadding=2><THEAD> <TR><TH>nome</TH> <TH>cognome</TH><TH>et&agrave;</TH> </THEAD> <TBODY> <TR><TD>Mario</TD><TD>Rossi</TD> $<$ TD>36 $<$ /TD> <TR><TD>Paola</TD><TD>Bianchi</TD> $<$ TD>32</TD> </TBODY></TABLE>

#### **Raggruppamento delle colonne**

- •<COLGROUP>, <COL>
- • Permettono di suddividere l'informazione contenuta in una tabella per colonne
- • Struttura non visualizzata dai browser (occorrono fogli di stile)

## **Celle variabili**

- • Una cella può occupare più righe o più colonne di una tabella
- •Attributi ROWSPAN, COLSPAN di <TD>
- • ROWSPAN = numero righe occupate dalla cella
- • COLSPAN = numero colonne occupate dalla cella

# **Esempio**

<TABLE border=1 cellpadding=2>

 $<$ TR $>$ 

<TH>nome</TH>

<TH>cognome</TH>

<TH>età</TH>

 $<$ TR $>$ 

<TD colspan=2>Rossi</TD>

 $<$ TD>36 $<$ /TD>

<TR><TD>Paola</TD>

<TD rowspan=2>Bianchi</TD>

 $<$ TD>32 $<$ /TD>

<TR><TD>Maria</TD>

 $<$ TD>36 $<$ /TD>

 $\langle$ /TABLE>

**nome cognome età**Rossi 36Paola **L** 32 MariaBianchi  $\frac{1}{36}$ 

Linguaggi per il Web 2014/2015

#### **HTML di base**

- •intestazione
- •formattazione testo
- •link
- •oggetti, immagini e applet
- •tabelle
- •**frame**

#### **Frame**

- • Frame = riquadro (zona rettangolare) della finestra di visualizzazione del browser
- • ogni frame è gestito in modo indipendente dal browser (come una finestra a sé stante)
- • In HTML è possibile "organizzare" più documenti in un insieme di frame
	- i documenti sono presentati in un'unica schermata (finestra) divisa in frame
	- –ogni documento è visualizzato in un diverso frame
	- la presentazione sfrutta la divisione in "sottofinestre"

# **Ha senso utilizzare i frame?**

- I frame aiutano a migliorare la fruizione di un sito
- ma: molti navigatori su web "odiano" i frame
- E' possibile avere "annidamenti" di frame, che rendono difficile la fruizione delle pagine
- I frame rendono impossibile la navigazione per alcuni media (per esempio per i non vedenti)

Nel caso si usino i frame, è buona norma prevedere **sempre** una versione senza frame dei documenti

# **Frame principale**

- • Per creare una pagina divisa in frame è necessario creare più files HTML richiamati da un file principale
- • Il documento principale contiene l'elemento <frameset>

```
\langleFRAMESET rows="80, *">
```

```
<frame name="alto" src="top.htm"><frame name="centrale" src="central.htm">
```
</FRAMESET>

#### **Frame**

<FRAMESET rows="80, \*"> | top.htm <frame name="alto" src="top.htm"><frame name="centrale" central.htmsrc="central.htm"> </FRAMESET>

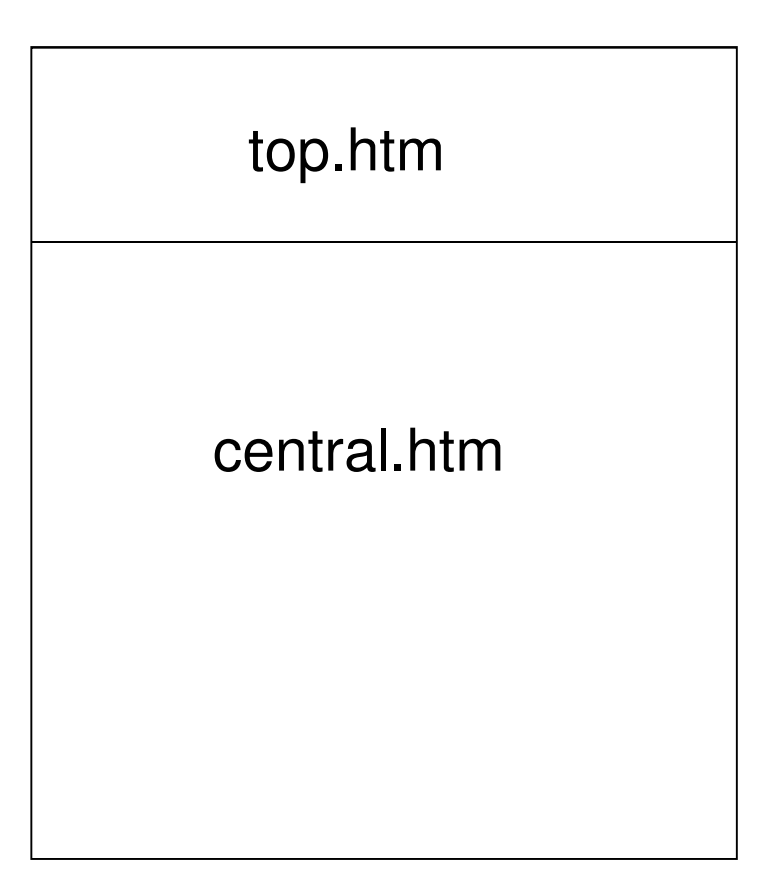

## **Dimensioni dei frame**

- •righe (rows)
- •colonne (cols)

```
\langle frameset rows="100, \star"> \qquad top.htm
<frame name="alto" src="top.htm">
<frameset cols="150,*"> \langleframe name="sx" sin.html
 src="sin.htm"> and central.htm
<frame name="centrale"src="central.htm"> </frameset> </frameset>
```
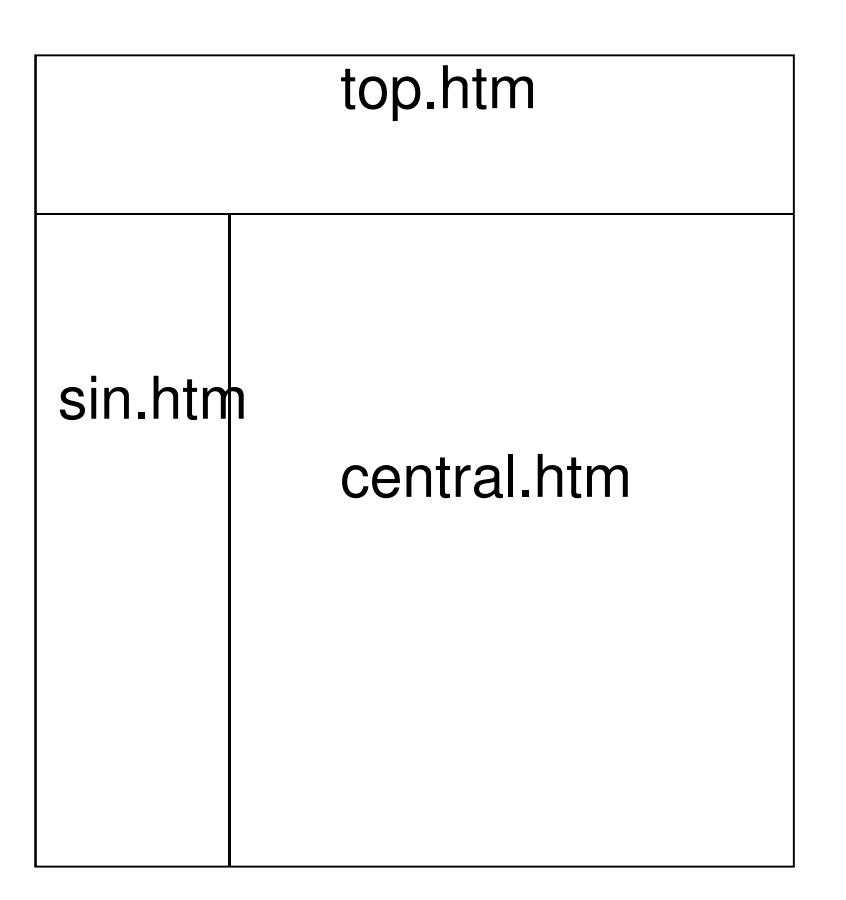
#### **Dimensioni dei frame**

- • Dimensioni assolute:
	- espresse come numero di punti (pixel)
	- – non cambiano se cambiano le dimensioni della finestra del browser
	- –es. <FRAMESET rows="80,\*">
- • Dimensioni relative:
	- espresse come percentuale della dimensione corrente della finestra
	- – cambiano al variare della dimensione della finestra
	- –es: <FRAMESET rows="20%,\*">

#### **Esempio**

```
<frameset rows="100,*"> <frame name="alto" src="top.htm"><frameset cols="150,*"> <frame name="sx" src="sin.htm"> <frame name="centrale"src="central.htm"> </frameset> </frameset>
```
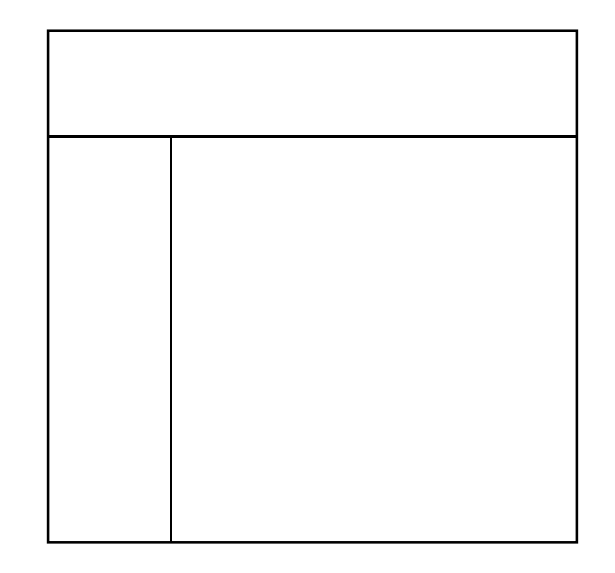

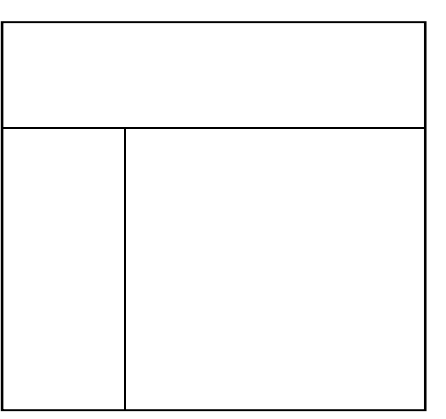

## **Esempio**

<frameset cols="120,\*">  $\langle$ frame name="sx" src="sx.htm"><frameset top.htm  $rows="20\$ ,60%,20%, $*$ "> <frame name="alto" src="top.htm"> \$x.htm <frame name="centrale" | central.htm src="central.htm"> <frame name="basso" src="basso.htm"> basso.htm</frameset></frameset>

# **Elementi relativi ai frame**

- • <FRAMESET>
	- sostituisce l'elemento <BODY> nel frame principale
- • <FRAME>
	- – serve ad importare i frame secondari dal frame principale
- • <NOFRAMES>
	- serve a specificare un documento **alternativo** al frame

# **Attributi di <frameset>**

- •**ROWS** altezza
- •**COLS** larghezza
- • attributi della cornice:
	- – **FRAMEBORDER** (= yes | no) presenza della cornice
	- **BORDER** spessore della cornice
		- BORDER = 0 elimina la cornice
	- –**BORDERCOLOR** colore della cornice
- •esempio:

 $\times$ frameset cols="120,  $*$ " rows="120,  $*$ " bordercolor="#FF0000" border="5">

# **Attributi di <frame>**

- •**SRC** (search) URL da caricare nel riquadro
- •**NAME** denominazione del frame
- •**SCROLLING** (yes|no|auto) tipo di barra di<br>Coorrimente nol riquadre scorrimento nel riquadro
- • **MARGINWIDTH**, **MARGINHEIGHT**larghezza e altezza dei margini (risp. distanza dal margine alto e dal margine sinistro)
- •**• NORESIZE** dimensione non modificabile
- • **BORDER**, **BORDERCOLOR** spessore e colore del margine

# **Nomi dei frame**

- •L'attributo NAME dà un nome al riquadro
- • Tale nome è usato per **indirizzare** il caricamento di una URL in un particolare riquadro
- • Per fare questo si assegna il nome del frame all'attributo TARGET dell'elemento <A>
- es:
	- $\langle A \rangle$  href="top2.htm" target = "centrale"> carica il documento  $\texttt{top2}.$ htm nel frame di nome centrale (se esiste)

# **Esempio**

•Contenuto di top.htm:

 $<$ html>

<head> </head>

<body>

```
<a href="top2.htm" target="centrale">link a top2</a>
```
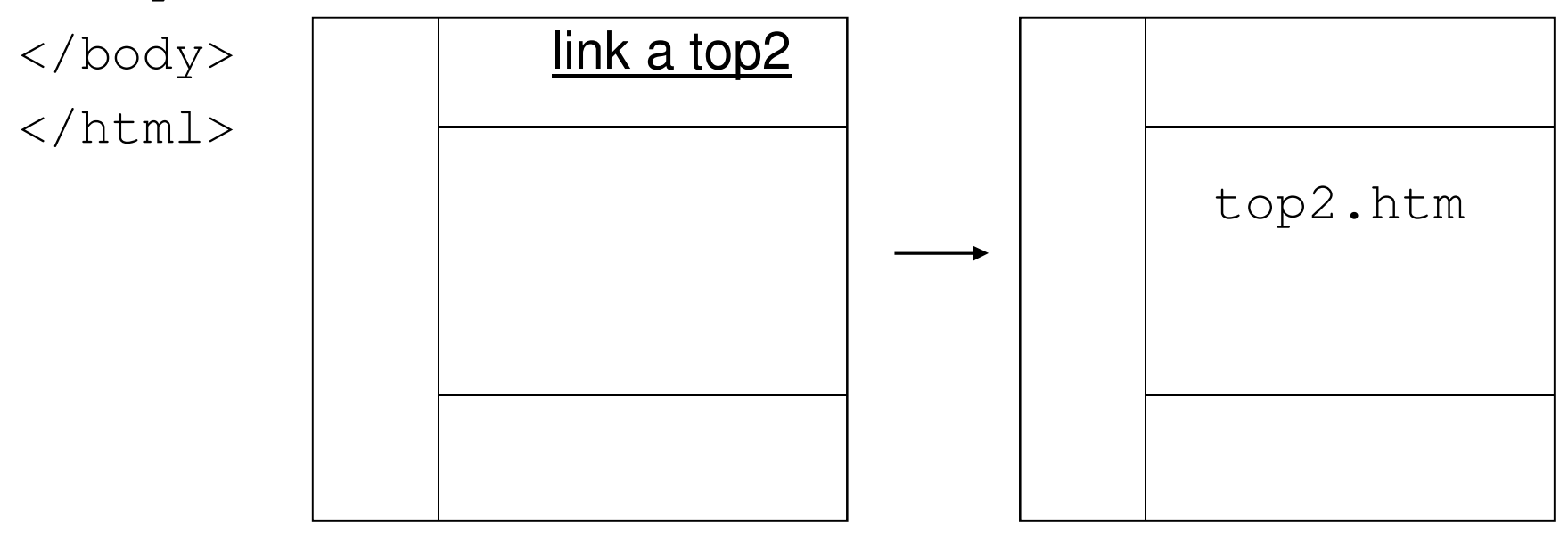

# **Esempio (cont.)**

- •Uso del valore \_parent:
- <a href="top2.htm" target="\_parent">link a top2</a>
- l'attivazione di questo link elimina tutti i frame dalla finestra

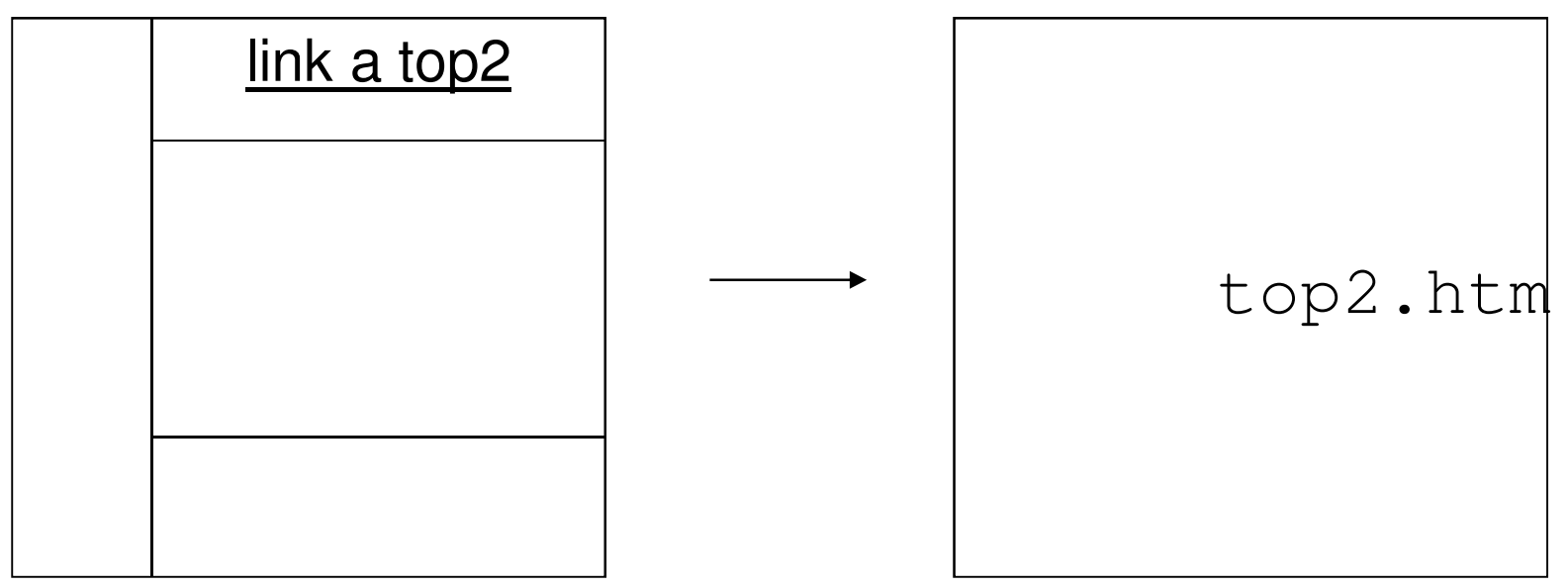

# **Caricare più frame**

- • E' possibile con una sola operazione effettuare il caricamento simultaneo di più pagine in due o più frame
- • Per tale operazione è necessario uno **script**  (per esempio in JavaScript)

# **Esempio**

```
<HEAD>
<script language="JavaScript"><!-- Hiding
function loadtwo(page1, page2) {
parent.alto.location.href=page1;parent.centrale.location.href=page2; }
\frac{1}{2} \frac{1}{2} \rightarrow
</script></HEAD>
<BODY>
<FORM NAME="buttons">
<INPUT TYPE="button" VALUE="Clicca" 
onClick="loadtwo('nuovo1.htm','nuovo2.htm')">\langle FORM>
</BODY>
```
#### L'elemento <noframes>

- • Necessario per permettere l'accesso al documento a tutti i media per cui **non** ha senso la nozione di frame
	- vecchie versioni dei browser
	- –sistemi di navigazione web per non vedenti
	- –wap browser, ecc.
- struttura:
	- $<$ noframes $>$
	- codice HTML alternativo ai frame

</noframes>

#### **Esempio**

```
<frameset rows="100,*"> 
<frame name="alto" src="top.htm"><frameset cols="150,*"> 
<frame name="sx" src="sin.htm"> 
<frame name="centrale" src="central.htm"> </frameset>
<noframes> 
<html><body> 
Attenzione! il tuo browser non supporta l'opzioneframe. Per visualizzare queste pagine & egrave;
necessario un browser recente</body></html> </noframes> 
</frameset>
```
#### **L'elemento <iframe>**

- • Questo elemento («inline frame») permette di definire un frame in qualsiasi punto di un documento HTML
- struttura:

<iframe src=″http://www.uniroma1.it″width="500″ height="300″>

codice HTML alternativo (per i browser che non supportano iframe

 $\langle$ iframe>

#### **4. HTML avanzato**

Linguaggi per il Web 2014/2015

#### **Sommario**

#### •**forms**

- •fogli di stile (CSS)
- •HTML "dinamico"
- •cenni su HTML5

# **Form (modulo)**

- •Usati per inviare informazioni via WWW
- $\bullet$  II modulo viene complisto dall'Iltente i Il modulo viene compilato dall'utente (sul browser)
- •quindi viene inviato al server
- • un programma apposito sul server (es. un CGI) elabora il modulo
- • in genere il CGI invia una "risposta" all'utente (pagina web, email, ecc.)

# **Form e CGI**

- •CGI: metodo più usato per elaborare form
- $\bullet$  in taoria à nossibila avitara l'uso di CGI d in teoria è possibile evitare l'uso di CGI e di qualunque programma lato server
	- –invio diretto di email dal browser
- • in pratica, ciò è possibile solo per form estremamente semplici
- • si possono anche usare programmi lato server alternativi al CGI

#### **L'elemento <form>**

Apre e chiude il modulo e raccoglie il contenutodello stesso

#### Esempio:

<FORM method="get|post" action="http://www.dis.uniroma1.it/cgibin/nome\_script.cgi">

• attributo ACTION: specifica il CGI che elabora la form

# **L'attributo method**

method=get

- i dati vengono spediti al server e separati in due variabili
- $\bullet$  per questo metodo il numero massimo di caratteri contenuti nel form è di 255

method=post

- i dati vengono ricevuti direttamente dallo script CGI senza un preventivo processo di decodifica
- questa caratteristica fa sì che lo script possa leggere una quantità illimitata di caratteri

# **Campi editabili del modulo**

Vengono definiti tramite gli elementi:

- •INPUT (campi editabili, checkbox, radio, ecc.)
- •TEXTAREA (area di testo)
- •SELECT (creazione di menu di opzioni)

# **L'elemento INPUT**

- • Permette l'inserimento di campi editabili e/o modificabili nel modulo
- • Attributi principali:
	- –TYPE: determina il tipo di campo
	- –NAME
	- –VALUE
	- –MAXLENGTH

# **Attributo TYPE di <INPUT>**

- •Attributo TYPE: determina il tipo di campo
- • Possibili valori:
	- –HIDDEN
	- TEXT
	- PASSWORD
	- –**CHECKBOX**
	- –RADIO
	- –SUBMIT
	- RESET
	- IMAGE

#### **TYPE="HIDDEN"**

- • Usato per dare informazioni "nascoste" al CGI (cioè al server)
- • Il suo uso dipende dal tipo di CGI associato al modulo

#### **TYPE="HIDDEN"**

#### Esempi:

- <INPUT type="HIDDEN"name=MAILFORM\_SUBJECT value="titolo del form">
- Questo codice determina il titolo (subject) del messaggio che verrà ricevuto via e-mail, e che conterrà il contenuto del modulo
- <INPUT TYPE="HIDDEN" NAME=MAILFORM\_URL VALUE="http://www.tuosito.it">
- dopo aver compilato e spedito correttamente il form, dà in risposta una pagina HTML successiva (es. pagina di conferma di invio modulo avvenuta)

#### **TYPE="TEXT"**

- <INPUT type="TEXT" name="nome" maxlength="40" size="33" value="inserisci nome">
- •crea i tipici campi di testo
- • usato soprattutto per informazioni non predefinite che variano di volta in volta
- • attributi di <INPUT> nel caso TYPE=TEXT:
	- –MAXLENGTH (num. max caratteri inseribili)
	- SIZE (larghezza campo all'interno della pagina)
	- VALUE (valore di default che compare nel campo)

# **TYPE="PASSWORD"**

- <INPUT type="PASSWORD" name="nome" maxlength="40" size="33">
- •crea i campi di tipo password
- • vengono visualizzati asterischi al posto dei caratteri
- • i dati NON vengono codificati (problema per la sicurezza)

#### **TYPE="CHECKBOX"**

<INPUT type="CHECKBOX" name="eta" size="3" VALUE="YES" CHECKED>

- •crea campi booleani (si/no)
- • crea delle piccole caselle quadrate da spuntare o da lasciare in bianco
- • VALUE impostato su YES significa che di default la casella è spuntata
- • CHECKED controlla lo stato iniziale della casella, all'atto del caricamento della pagina

#### **TYPE="RADIO"**

- <INPUT type="RADIO" name="giudizio" value="sufficiente">
- <INPUT type="RADIO" name="giudizio" value="buono">
- <INPUT type="RADIO" name="giudizio" value="ottimo">
- •usato per selezionare una tra alcune scelte
- • tutte le scelte con lo stesso "name" (altrimenti una scelta non esclude le altre)

#### **TYPE="SUBMIT"**

<INPUT type="SUBMIT" value="spedisci">

- •crea un bottone che invia il modulo al server
- • la lunghezza del bottone dipende dalla lunghezza del valore di VALUE

#### **TYPE="RESET"**

<INPUT type="RESET" value="reimposta">

- • crea un bottone che resetta i campi del modulo
- •i dati inseriti vengono eliminati
- • la lunghezza del bottone dipende dalla lunghezza del valore di VALUE

#### **TYPE="IMAGE"**

<INPUT type="IMAGE" SRC="bottone.gif">

• come SUBMIT, ma crea un bottone tramite l'immagine (URL) specificata in SRC

## **L'elemento TEXTAREA**

- <TEXTAREA cols=40 rows=5 WRAP="physical" name="commento"> </textarea>
- • utilizzato per commenti o campi che prevedono l'inserimento di molto testo
- • WRAP="physical" stabilisce che qualora il testo inserito superi la larghezza della finestra, venga automaticamente riportato a capo

# **L'elemento SELECT**

- <SELECT size=1 cols=4 NAME="giudizio">
	- <OPTION selected Value=nessuna>
	- <OPTION value=buono> Buono
	- <OPTION value=sufficiente> Sufficiente
	- <OPTION Value=ottimo> Ottimo
- $\langle$ /select>
- • Permette la creazione di menu a tendina con scelte multiple

#### **Esempio**

<FORMACTION=http://www.coder.com/code/mailform/mailform.pl.cgi METHOD=POST> <INPUT TYPE=HIDDEN NAME=MAILFORM\_ID VALUE="Val\_7743"> <INPUT TYPE=HIDDEN NAME=MAILFORM\_SUBJECT VALUE="Il mio primo FORM"> <INPUT TYPE=HIDDEN NAME=MAILFORM\_URL VALUE="http://www.html.it/risposta.htm"><B>Nome e cognome</B><BR> <input type=text NAME=MAILFORM\_NAME size=33><BR><BR><B>Indirizzo E-mail</B><BR> <input type=text NAME=MAILFORM\_FROM size=33><BR><BR><B>Commenti</B><BR> <TEXTAREA NAME=MAILFORM\_TEXT ROWS=10 COLS=42 WRAP></TEXTAREA><BR><BR> <INPUT TYPE=SUBMIT VALUE="Spedisci"><INPUT TYPE=RESET VALUE="Cancella">

 $\langle$  FORM $>$ 

#### **Esempio (cont.)**

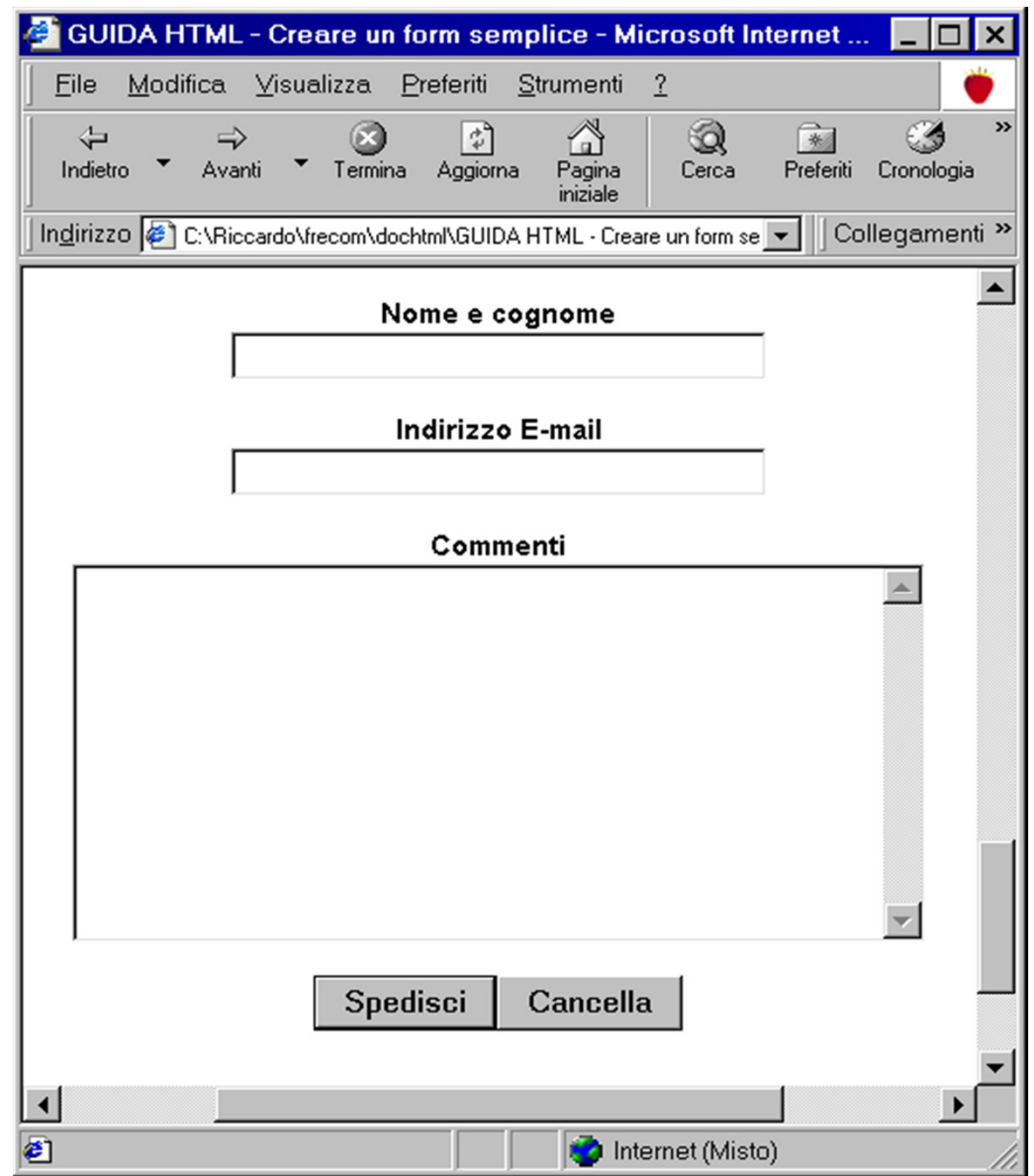
#### **Sommario**

- •forms
- •**fogli di stile (CSS)**
- •HTML "dinamico"
- •cenni su HTML5

## **Fogli di stile**

- In HTML non c'è separazione tra **forma** <sup>e</sup>**contenuto**del documento
- Fogli di stile o Cascading Style Sheets (CSS) = estensione di HTML introdotta da Internet Explorer 3
- Esempio: tag  $<$ font $>$
- $\bullet$  I CSS si occupano di gestire la formattazione del documento esternamente al documento stesso
- Standard W3C (CSS1 e CSS2)

# **Tipi di fogli di stile**

- • HTML permette di utilizzare diversi linguaggi per fogli di stile
- • Linguaggio standard W3C per i fogli di stile: CSS (Cascading Style Sheets)
- •text/css

# **Tipi di CSS**

- • CSS in linea
	- agiscono su singole istanze di testo all'interno della pagina
- • CSS incorporati
	- – agiscono in modo globale su un singolo documento
- • CSS esterni
	- agiscono in modo globale su insiemi di documenti

#### **CSS in linea**

Agiscono su singole istanze di testo all'interno della pagina

Esempio:

<DIV STYLE="font-size:18px;

font-family:arial; color:red">

Questa parte di testo ha colore rosso $\langle$ /DIV $>$ 

Marcature usate:

- •senza "semantica" (<DIV> o <SPAN>)
- •marcature con "semantica" (es. <p>)

## **Limiti dei CSS in linea**

- • Semplici da usare (si possono considerare una "estensione" di HTML)
- •Modificano il contenuto del testo
- • Non rispondono all'esigenza di separazione tra forma e contenuto
- •È opportuno usarli in modo molto circoscritto

## **CSS incorporati**

- • Agiscono in modo globale su un singolo documento HTML
- • Vanno scritti nella parte intestazione del documento (tra <HEAD> e </HEAD>)
- • Permettono di dare opzioni di formattazione **globale** ai tag (e quindi al documento)

#### **CSS incorporati: esempio**

 $<$ HTML $>$ 

 $<$ HEAD $>$ 

<style type="text/css">

H1 {font-size:17px; color:green}

H2 {font-family:arial; color:red}

</style>

 $\langle$ /HEAD $>$ 

<BODY>

<H1>Tutti gli H1 sono di colore verde</H1><H2>Tutti gli H2 sono di colore rosso</H2></BODY>

 $\langle$ /HTML $\rangle$ 

## **CSS incorporati: sintassi**

H1 {font-size:17px; color:green }

- H2 {font-family:arial; color:red }
- •gli attributi sono inseriti tra parentesi graffe
- • al posto del segno = vengono usati i due punti
- • gli attributi composti da più termini sono separati da un trattino
- • quando un attributo è considerato proprietà di un oggetto i trattini si eliminano e le iniziali dei termini diventano maiuscole
- •esempio: font-style diventa FontStyle

#### **Il tag <style>**

<style type = "text/css">

- • L'attributo TYPE del tag <STYLE> definisce il linguaggio in formato MIME del foglio di stile
- • TYPE indica al browser il tipo di foglio di stile supportato
- • Internet Explorer supporta i CSS solo in formato MIME

#### **Il tag <style>**

- • Esistono anche i CSS in formato text/jass, cioè accessibili tramite JavaScript
- • Se l'attributo TYPE viene omesso, il browser lo identifica di default con text/css

Attenzione: non confondere il **tag** <style> con l'**attributo** style usato nei CSS in linea

#### **CSS incorporati vs. CSS in linea**

- • I CSS incorporati permettono di configurare globalmente la formattazione del testo (cioè l'aspetto dei tag)
- • I CSS incorporati sono definiti al di fuori del corpo del documento, e permettono così la separazione tra contenuto e forma
- • Tuttavia, i CSS incorporati sono inadatti a trattare in modo uniforme insiemi di documenti (ad esempio un sito web)

#### **CSS esterni**

agiscono in modo **globale** su insiemi di

documenti:

- • gli stili dei singoli marcatori vengono raggruppati in un documento separato (file distinto dai documenti)
- • ogni documento "richiama" gli stili (con un opportuno comando)
- • una modifica sul file di stili genera automaticamente la stessa modifica su tutti i documenti che lo richiamano

#### **CSS esterni**

#### Esempio: file stile.css:

- H1 {font-size:17px; color:green}
- H2 {font-family:arial; color:red}

#### contiene gli stili che si vogliono definire

#### **Collegamento ad un CSS esterno**

#### Collegamento ad un CSS esterno in un documento:

<link rel=stylesheet href="stile.css"type="text/css">

- •Il tag <link> identifica un file esterno al documento HTML
- $\bullet$  l'attributo  $_{\kappa \circ 1}$  in L'attributo  $_{rel}$  indica il tipo di file collegato (stylesheet)
- •L'attributo href richiama il percorso e il nome del file esterno

# **Vantaggi dei CSS esterni**

- • Permettono la separazione tra contenuto e forma
- •Permettono di gestire insiemi di documenti
- •Massima flessibilità di utilizzo
- •Riusabilità degli stili
- • Possibilità di **fondere** insieme più stili (cascading)

# **Attributi di stile per il testo**

- •font-family (serif / sans serif / cursive ….)
- • font-size
	- punti (pt) / pixel (px) / centimetri (cm) / pollici (in) / percentuale (%)
- • font-style
	- extra-light / demi-light / light / medium /bold/ demibold / extra-bold
- •font-variant (normal / small-caps)
- font-weight
- • text-decoration (none / underline / italic / lineheight)

## **Esempio**

#### Per i CSS in linea:

#### <A style="text-decoration:none" href="#a1">ciao </a>

#### Per i CSS incorporati:

<style>

A {text-decoration: none}

</style>

### **Classi**

- • A tutti gli elementi è possibile assegnare l'attributo CLASS
- • Questo attributo permette ai fogli di stile di trattare singole occorrenze o sottoinsiemi di occorrenze dello stesso elemento o di elementi diversi

#### **Classi: esempio**

#### <STYLE>

 H2.top {font-family:verdana; fontsize:15px; font-weight:bold; fontstyle:normal} H2.bottom {font-family:arial; fontsize:10px; font-weight:bold; fontstyle:italic}

 $\langle$ /STYLE>

<H2 class=bottom> Testo della pagina</H2>

…<H2 class=top> Testo della pagina</H2>

#### **Pseudoclassi**

- • esempio: elementi anchor:
	- quando visitati costituiscono una pseudoclasse visited, **quando attivi** active **e quando non** visitati link
- • viene specificata all'interno dello stile seguita dai due punti
- •esempio:

```
<STYLE>
```

```

A:link { text-decoration: none }
```

```

visited { text-decoration: none }
```

```
\langle/STYLE>
```
#### **Sommario**

- •forms
- •fogli di stile (CSS)
- •**HTML "dinamico"**
- •cenni su HTML5

# **Aspetti dinamici di HTML**

- • documento HTML "dinamico" = dipendente dal momento dell'esecuzione
- • due tipi di dinamicità:
	- – dinamicità lato client (HTML dinamico)
		- linguaggi di scripting lato client (es. Javascript)
	- – dinamicità lato server (HTML generato dinamicamente)
		- linguaggi di scripting lato server (es. PHP, ASP)

## **HTML dinamico**

#### HTML "dinamico":

- • documento HTML contenente script lato client
- •il documento HTML è generato staticamente
- • la sua esecuzione da parte del web client (browser) è dinamica:
	- – lo script è eseguito al momento della richiesta del web client
	- la visualizzazione del documento HTML può variare da richiesta a richiesta

### **HTML generato dinamicamente**

#### HTML **generato dinamicamente**:

- $\bullet$  le pagine sono generate (sintetizzate) al momento della richiesta dell'utente
- generate da programmi in esecuzione sul web server
- $\bullet$  i programmi possono essere
	- – compilati
		- Java servlet, CGI,...
	- interpretati (linguaggi di scripting lato server)
		- PHP, JSP, ASP...

## **Script lato client**

- •Codice immerso nel documento HTML
- •eseguiti dal web client (browser)
- • principale linguaggio di scripting lato client: **JavaScript**
- • Cosa fanno gli script lato client:
	- –posizionamento dinamico degli oggetti
	- validazione campi dei moduli
	- effetti grafici

–….

#### **Script lato server**

- •Codice immerso nel documento HTML
- •eseguiti dal web server
- • principali linguaggi di scripting lato server: –PHP, JSP, ASP
- • Cosa fanno gli script lato server:
	- – gestione di contenuti dinamici
		- es.: generazione in tempo reale del documento HTML in base al contenuto di sorgenti informative (basi di dati) collegate al web server
	- –elaborazione informazione spedita dal client (form)

#### **Script PHP: esempio**

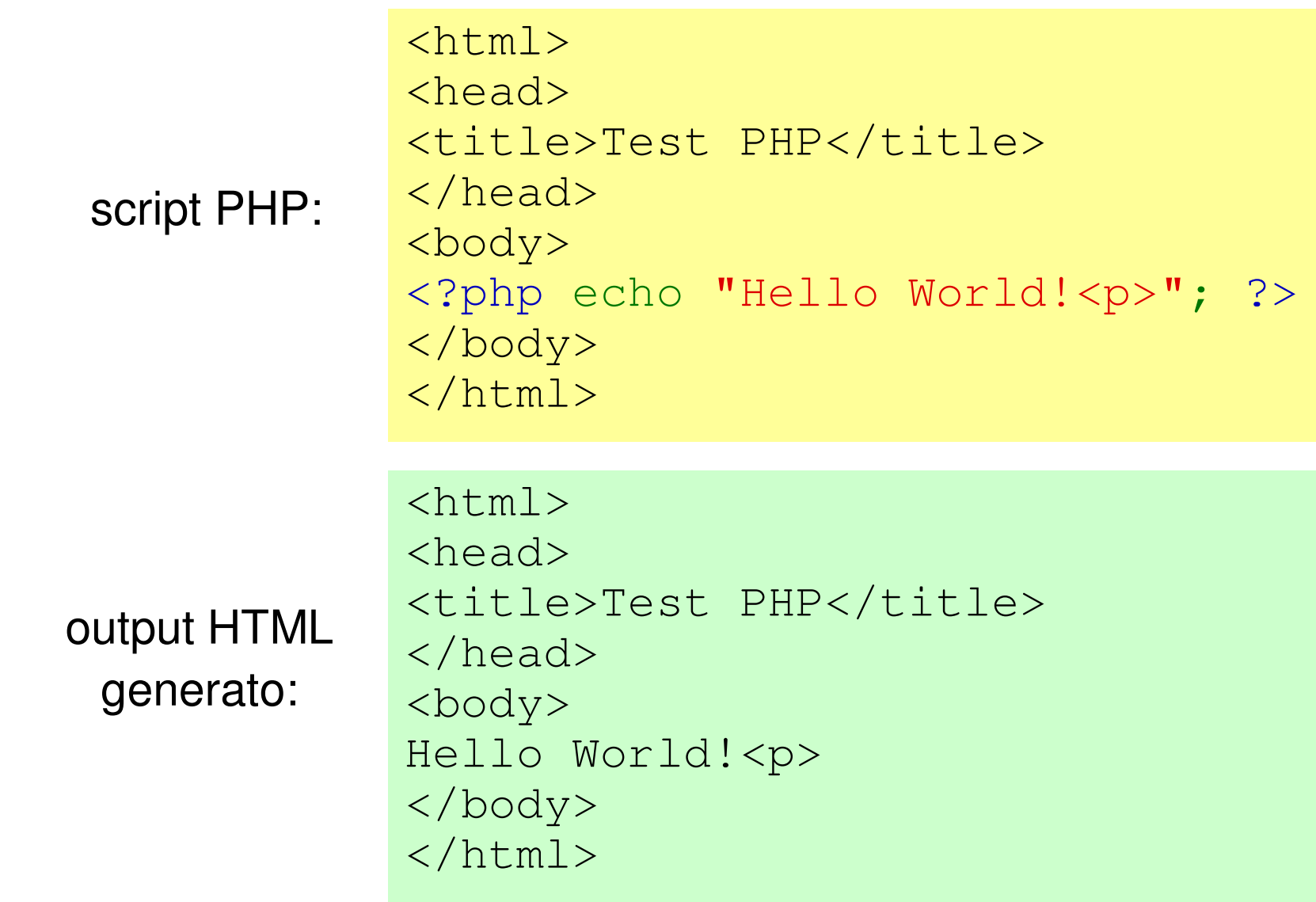

#### **Gestione form in PHP: esempio**

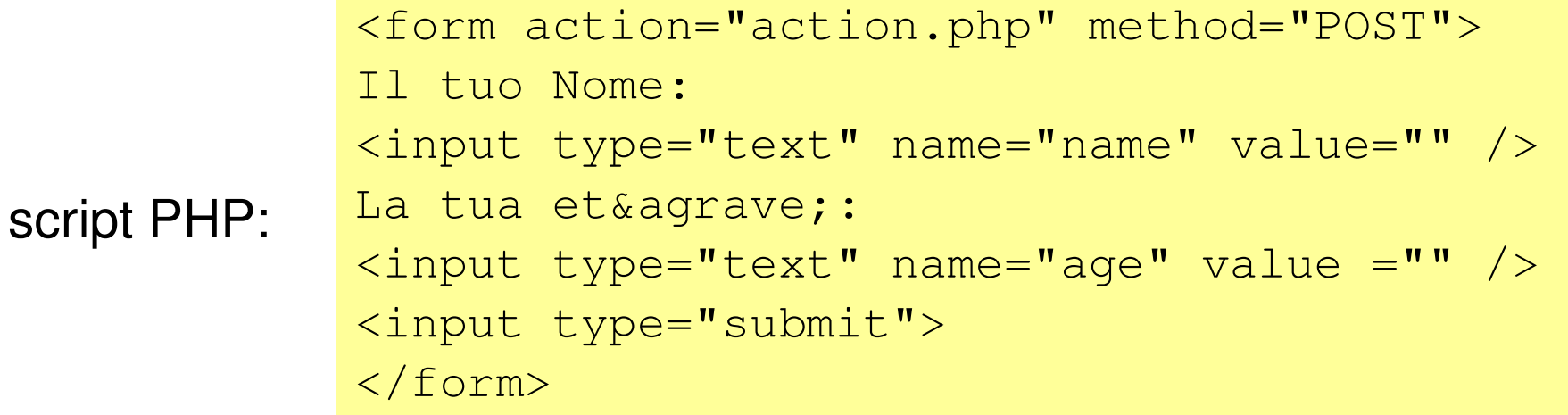

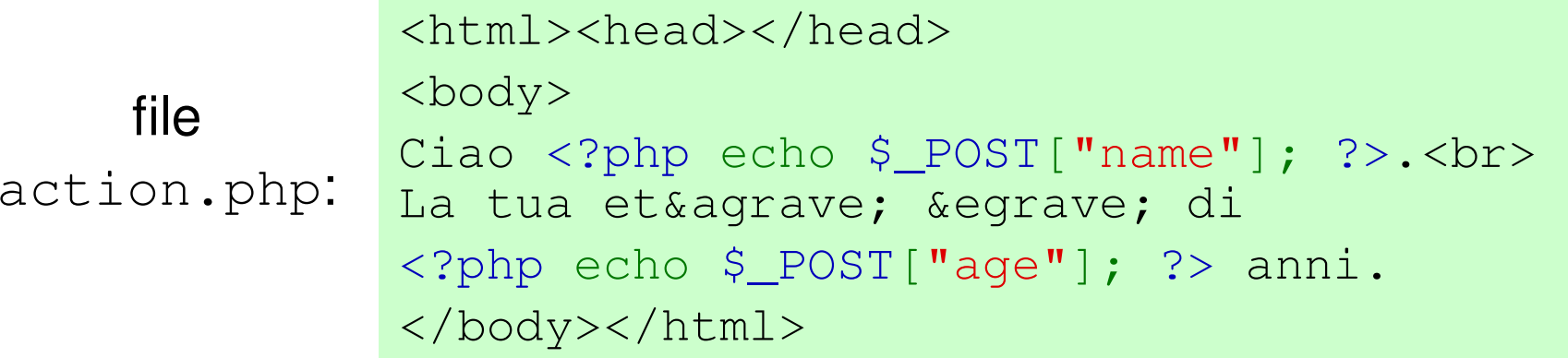

#### **Gestione form in PHP: esempio**

form:

compilazione del form:

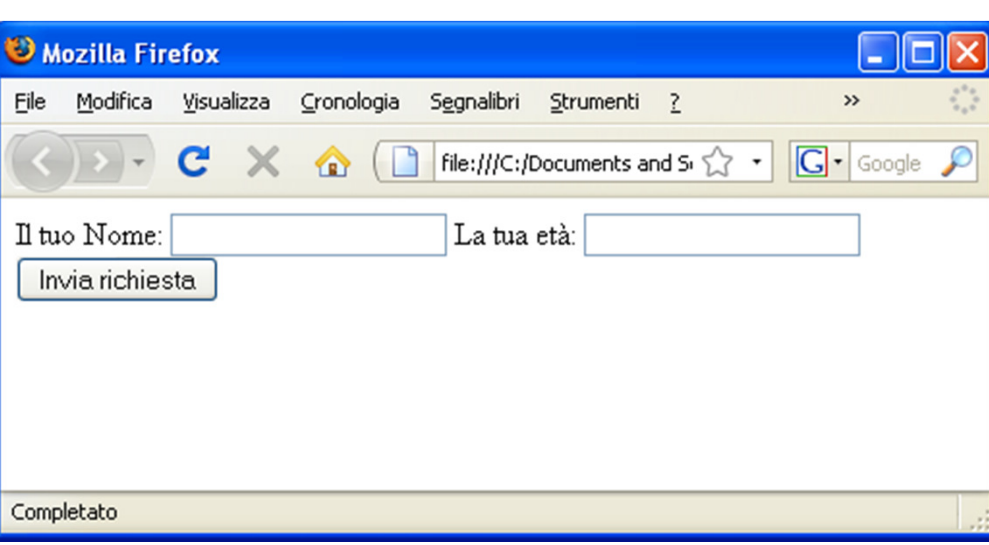

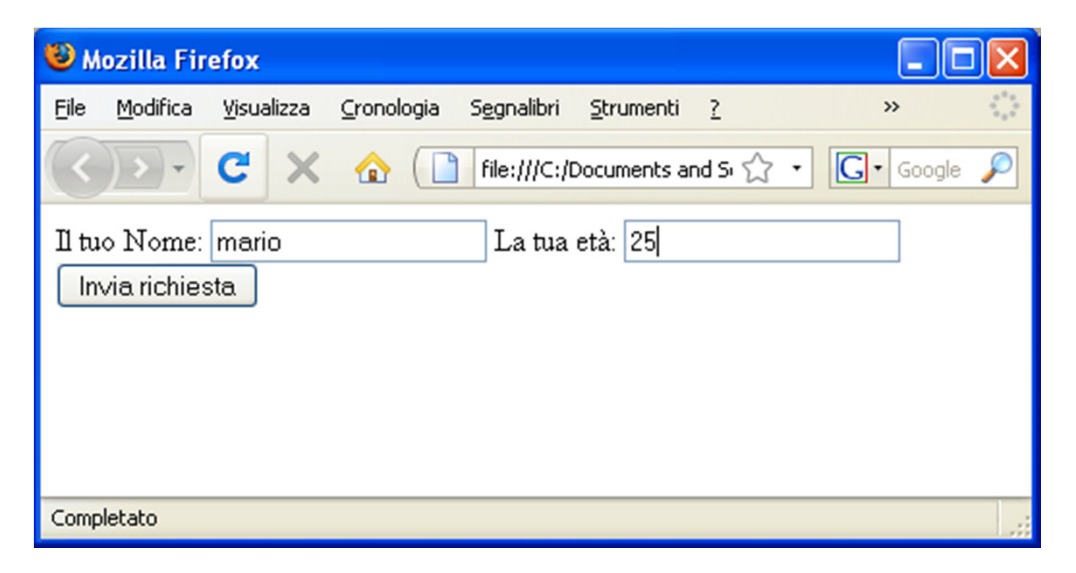

#### **Gestione form in PHP: esempio**

output HTMLgenerato:

<html><head></head> <body> Ciao Mario.<br> La tua età <sup>è</sup> di 25 anni. </body></html>

### **Riferimenti**

- • Raccomandazioni ufficiali W3C:
	- www.w3.org
- • Guida di riferimento HTML:
	- es.: Campbell-Darnell, HTML dinamico guida completa, APOGEO editore
- • Guida "pratica" per HTML:
	- –es.: Tittel, HTML for dummies, APOGEO editore
- •Sito italiano per gli sviluppatori HTML:

www.html.it

#### **Riferimenti**

•Tutorial su PHP:

http://it2.php.net/tut.php

#### **Sommario**

- •forms
- •fogli di stile (CSS)
- •HTML "dinamico"
- •**cenni su HTML5**

#### **HTML5: breve storia**

- Proposta (nata nel 2007) dal working groupWHATWG (formato da Apple, Mozilla, Opera)
- HTML5 si poneva come alternativa all'XHTML 2 allora proposto dal W3C
- In reazione a questo, il W3C ha accettato di abbandonare la standardizzazione di XHTML 2 e di adottare HTML5
- WHATWG ha collaborato col W3C nella definizione di HTML5 fino al 2012 (ora propone un «living standard» per HTML)
- HTML5 è uno standard W3C («W3C recommendation») dal 28 ottobre 2014  $(\texttt{http://www.w3.org/TR/html5/})$

### **HTML5: principali caratteristiche**

- • Supporto nativo di risorse audio e video:
	- –Elementi <audio>, <video>
	- <video id="sampleMovie" width="640" height="360" preload controls></video>
- • Geolocalizzazione
	- –Introduzione di API per la geolocalizzazione
	- getCurrentPosition, watchPosition,…
- • Canvas:
	- – Introduzione nel documento di una regione disegnabile dinamicamente
	- <canvas id="esempio" width="196" height="96"> </canvas>

Linguaggi per il Web 2014/2015
## **HTML5: principali caratteristiche**

•Nuove API ( DOM per HTML e XML)

## **Canvas**

- • Il Canvas consiste in una regione disegnabile, definita in codice HTML con gli attributi *height* and *width*
- • Il codice JavaScript può accedere all'area con un set completo di funzioni per il disegno, permettendo così la generazione dinamica di disegni
- • Canvas permette la generazione di grafici, l'animazione e la composizione di immagini